## МЕТОДИЧЕСКИЕ РЕКОМЕДАЦИИ

по еженедельному заполнению отчетных документов мониторинга мероприятий, осуществляемых в субъектах Российской Федерации, по созданию в общеобразовательных организациях, расположенных в сельской местности и малых городах, условий для занятий физической культурой и спортом в 2021 году в Google таблице

## **ПОРЯДОК ПРЕДОСТАВЛЕНИЯ СВЕДЕНИЙ ОБ ИСПОЛНЕНИИ КОНТРАКТОВ С ЦЕЛЬЮ РЕАЛИЗАЦИИ ПЕРЕЧНЯ МЕРОПРИЯТИЙ В СООТВЕТСТВИИ С ПОДПИСАННЫМИ СОГЛАШЕНИЯМИ**

Исходной формой предоставления сведений об исполнении контрактов для реализации перечня мероприятий в соответствии с подписанными Соглашениями является *Google таблица*, форма которой открывается при переходе по ссылке, направленной субъектам РФ.

Ссылка для работы с Google таблицей в субъекты РФ будет направлена операторами Мониторинга с адреса электронной почты **[fcmonitoring2016@gmail.com](mailto:fcmonitoring2016@gmail.com)**, предварительно предоставив права доступа оператору по вопросу мониторинга, определенному приказом руководителя органа исполнительной власти в сфере образования субъекта Российской Федерации.

Контроль за своевременность предоставления информации руководителем Организации и методическое сопровождение по заполнению отчета по исполнению контрактов возлагается на оператора по вопросу мониторинга, определенному приказом руководителя органа исполнительной власти в сфере образования субъекта Российской Федерации.

Оператору субъекта Российской Федерации необходимо еженедельно обновлять данные исполнения контрактов согласно форме Goggle – таблицы.

## **ЗАПОЛНЕНИЕ ОТЧЕТА ОПЕРАТОРОМ СУБЪЕТА РФ**

Каждому субъекту доступна для редактирования только одна страница, наименование которой будет соответствовать номеру региона субъекта РФ (например, Адыгея – доступная для редактирования страница под названием «1»).

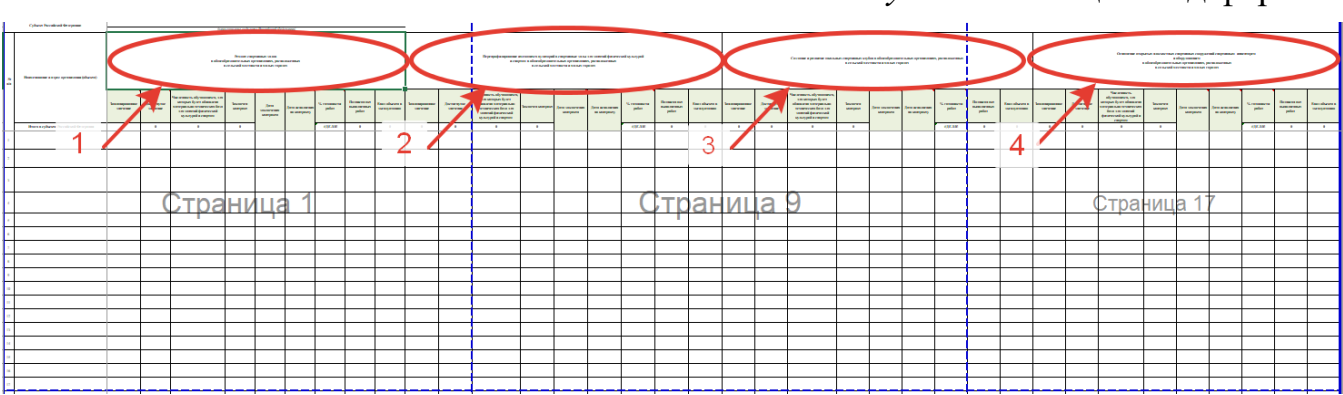

*Рисунок 1* – Общий вид формы

Строка «*Наименование субъекта Российской Федерации*» заполняется оператором вручную.

В строку «*Наименование и адрес организации (объекта)*» вносится *подробная адресная информация об организации* при помощи ручного ввода текста с клавиатуры.

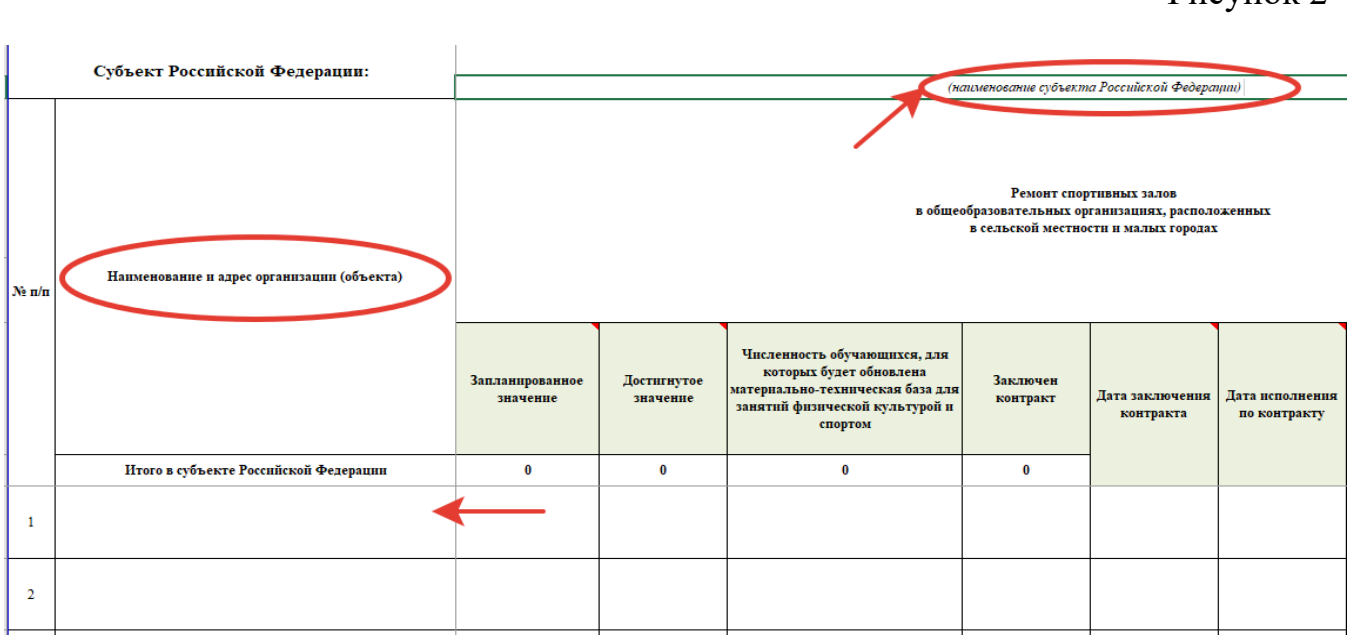

Колонки «*Запланированное значение*» и «*Достигнутое значение*» предусмотрен ввод ограниченного набора значений (например, 1 - достигнуто, 0 не достигнуто), при попытке ввести иные значения программа заблокирует возможность ввода некорректного значения, сообщит об ошибке и предложит ввести корректные данные.

Рисунок 3

Рисунок 2

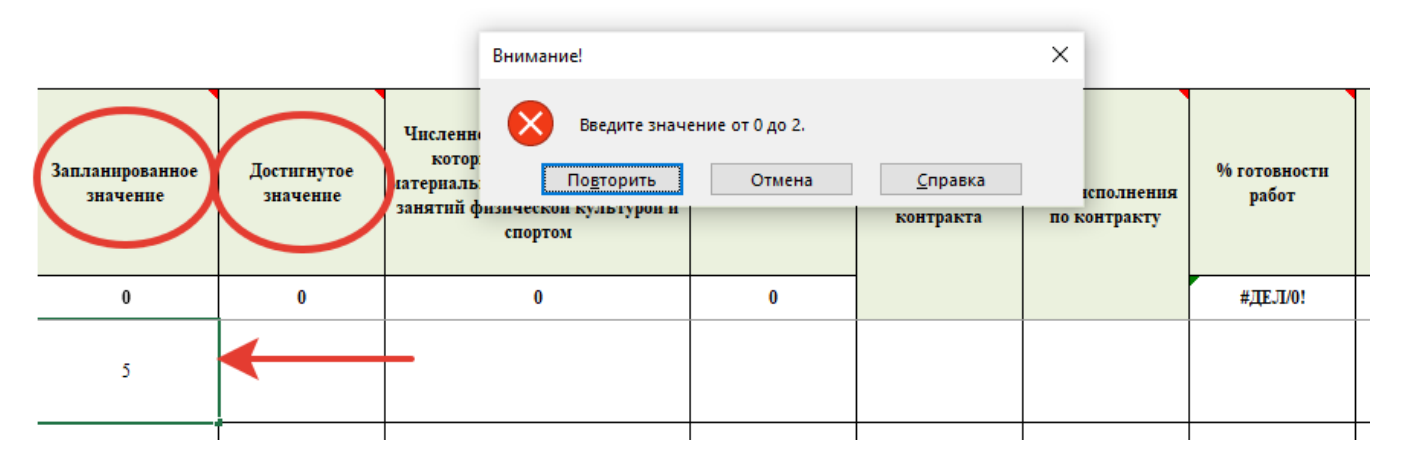

В колонку «*Численность обучающихся, для которых будет обновлена материально-техническая база для занятий физической культурой и спортом*» вносится общее количество учащихся в организации, для которых будет обновлена МТБ для занятия ФКиС.

Колонки «*Заключен контракт*», «*Подписан акт выполненных работ*» и «*Ввод объекта в эксплуатацию*» заполняются при помощи раскрывающегося списка. Движением курсора ↑, **↓** выберите один из двух вариантов ответа: «да» или «нет».

Рисунок 4

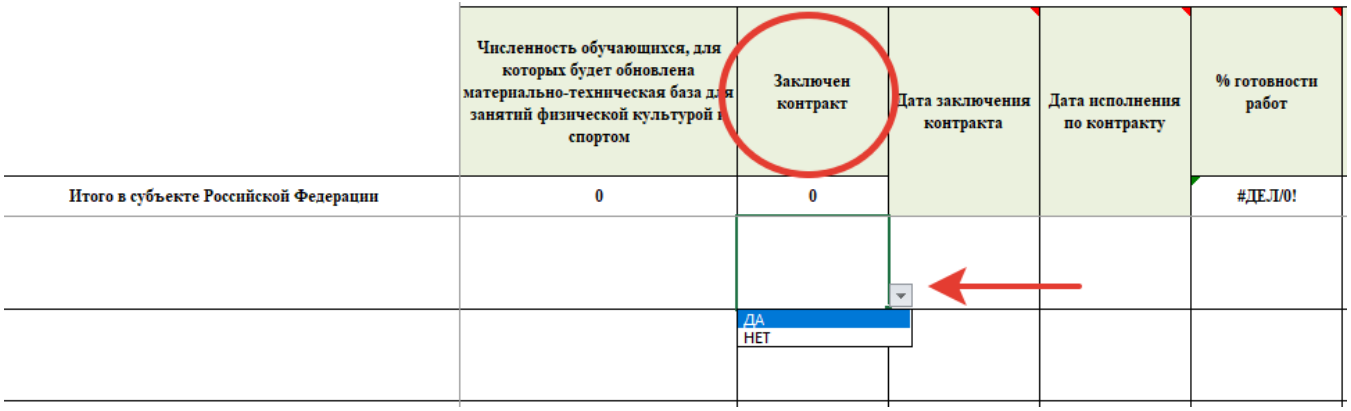

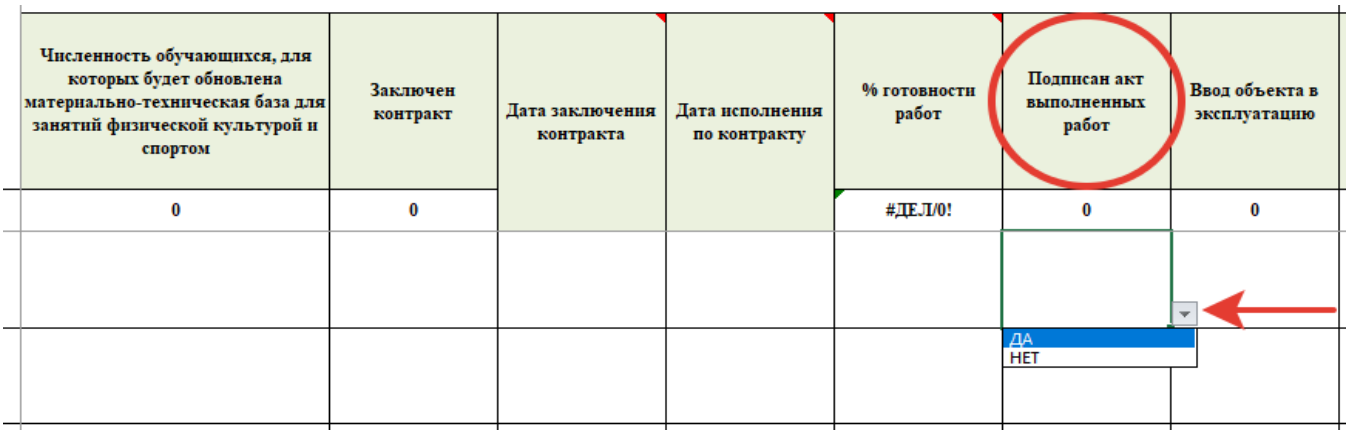

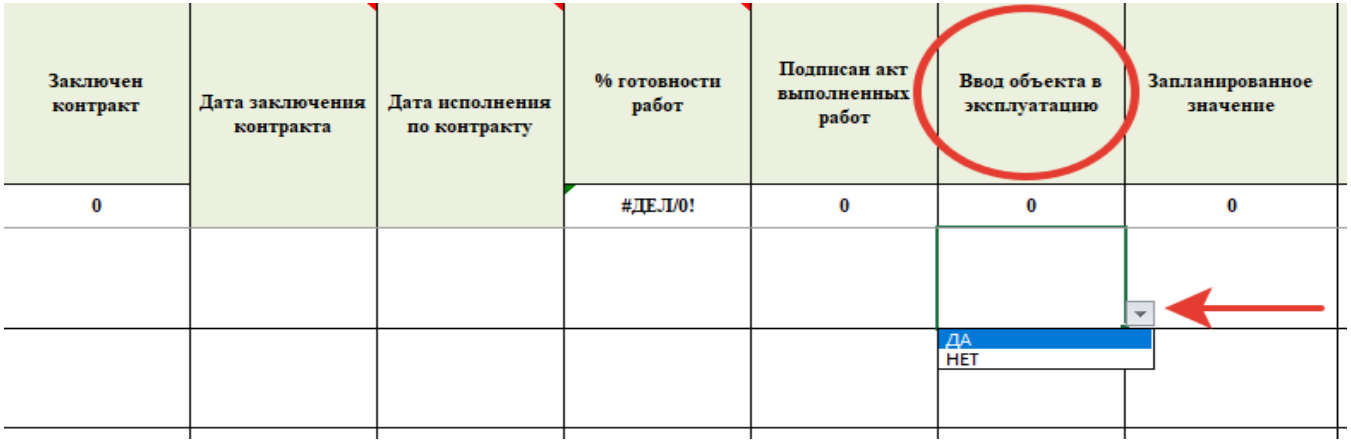

Колонки «*Дата заключения контракта*», и «*Дата исполнения по контракту*» заполняются вручную в формате ХХ.ХХ.ХХХХ (без пробелов), где. 2 знака – число, 2 знака – месяц и 4 знака – год.

## Рисунок 5

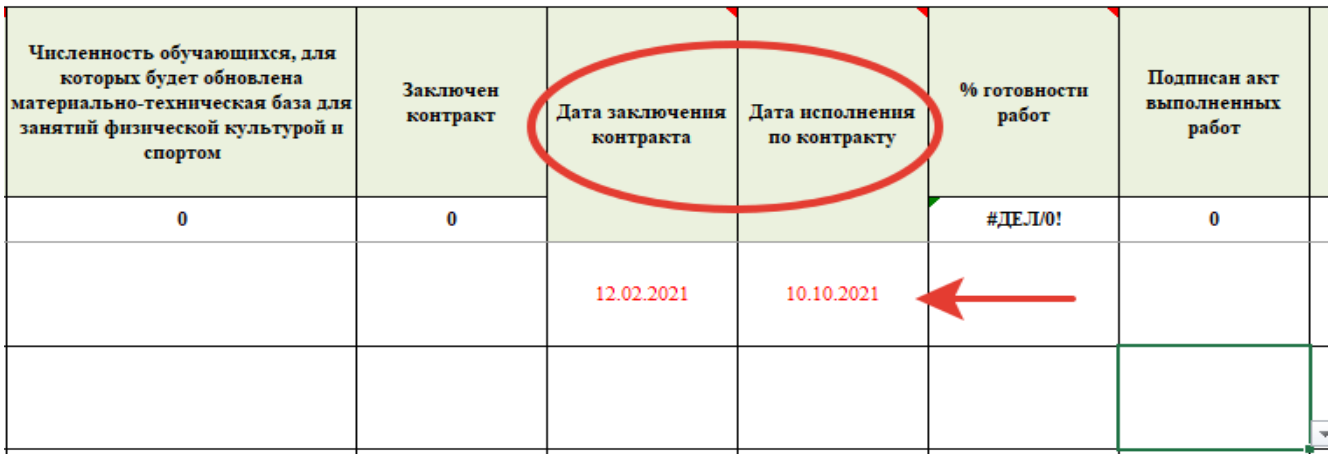

В колонку «*% готовности работ*» оператором вручную проставляется текущий на момент заполнения формы процент выполненных работ.

Рисунок 6

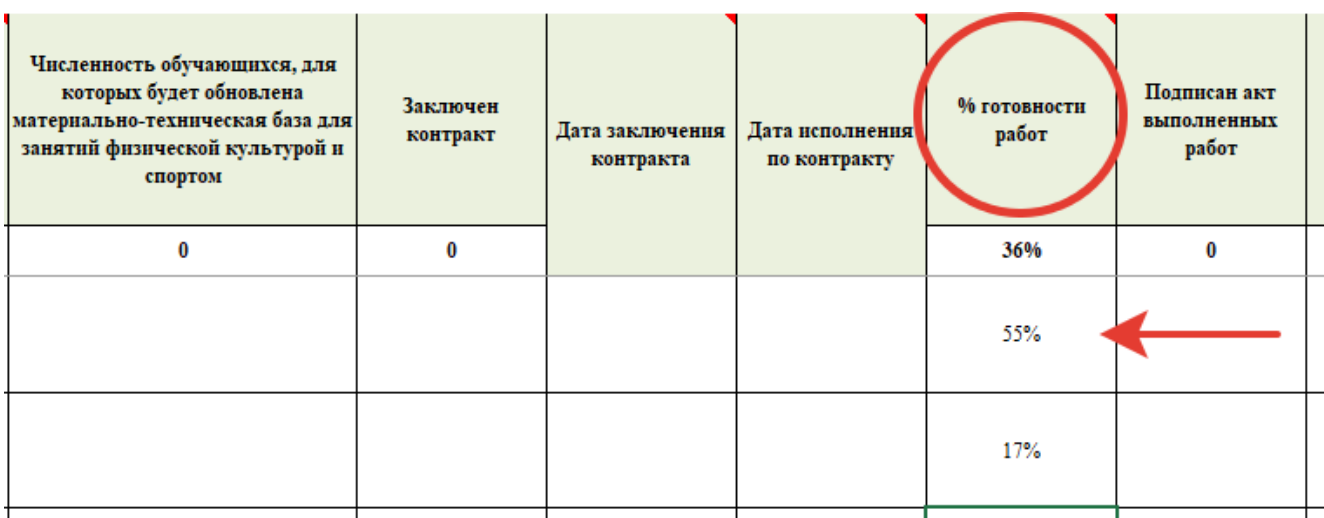

До начала введения данных в большинстве вычисляемых полей таблицы содержатся нули.

В верхней и нижней частях каждой формы содержится строка с итоговыми данными, которые подсчитываются в автоматическом режиме. Изменения данных в строке итога происходит по мере внесения данных в таблицу.

Разделение ячеек на редактируемые (ввод данных) и не редактируемые предназначено для защиты утвержденных Форм от изменений и автоматизации режима вычислений.

Базовая версия программы содержит строки ввода данных для 200 организаций (объектов). Если количество организаций (объектов) превышает 200, необходимо сообщить на адрес электронной почты **fcmonitoring2016@gmail.com**.